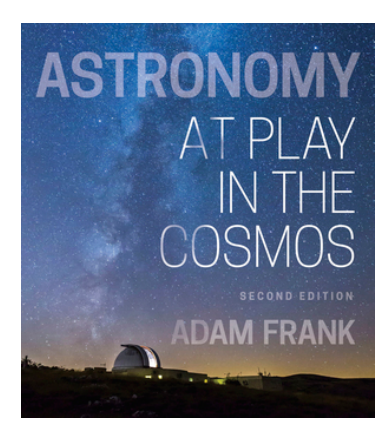

## **At Play in the Cosmos** SECOND EDITION

Adam Frank

## **Digital Product Registration and Purchase**

- 1. Visit your book's digital landing page: **https://digital.wwnorton.com/cosmos2**
- 2. Click the green button in the center of the page.
- 3. Select "No, I need to register, purchase, or sign up for trial access."
- 4. Enter your name, school email, and create a password.
- 5. As you complete registration, you'll have the following access options:
	- 1. **If you already have a registration code**, enter your registration code and click "Register my Code."
		- 2. **If you want to purchase digital product access online**, select the "I want to purchase access" option.
		- 3. **If you want to try digital products before purchasing**, select the "I want to sign up for free trial access" option.
- 6. The first time you access an activity from the landing page, you'll be asked to enter a Student Set ID number.

## Our Student Set ID is: **436756**

**Need help?** Contact Norton Customer Support at **http://support.wwnorton.com**.

Our representatives will help you via live chat once you submit a request form. Be sure to provide us with the following:

> Your school Your instructor's name Your section name Your Student Set ID number, if you have one

Or view our Help Notes at **http://wwnorton.com/helpnotes**.